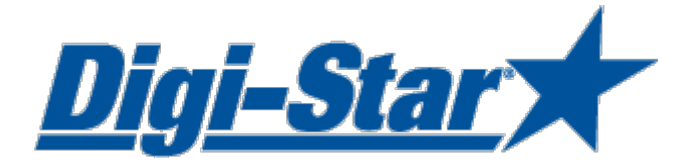

# EZ3600 Einstieg Anleitung

## Für TMR Tracker feedmanagement software

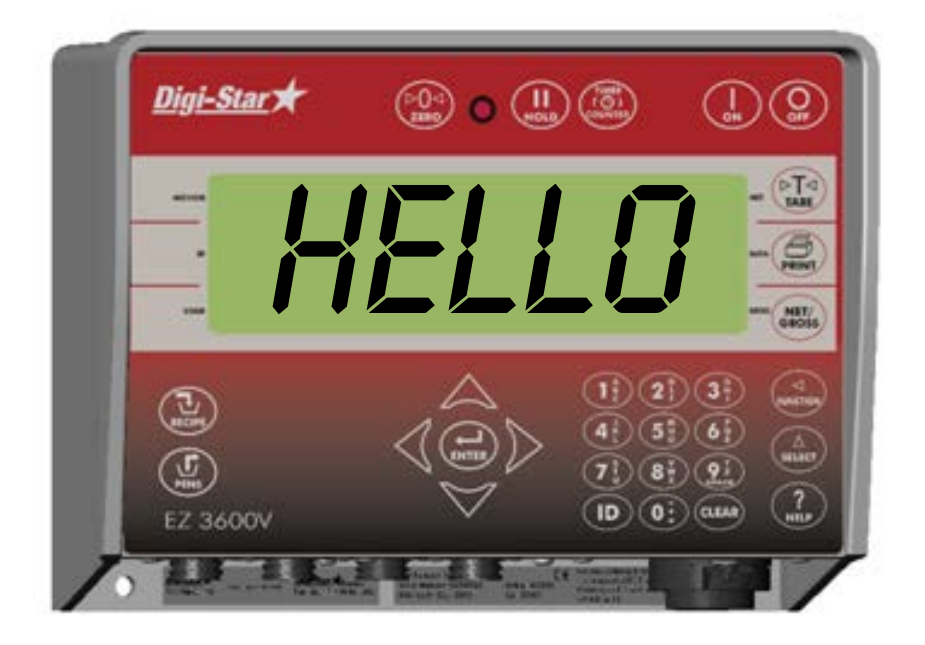

Digi-Star Ft. Atkinson, Wisconsin (USA)

**Digi-Star X**Europe Panningen, Niederlande [www.digi-star.com](http://www.digi-star.com/)

D3699-DE Rev E Mai 11

Digi-Star

Alle Rechte vorbehalten. Nichts aus dieser Anleitung darf ohne vorherige schriftliche Erlaubnis von Digi-Star vollständig oder teilweise kopiert, verbreitet oder in andere Sprachen übersetzt werden. Digi-Star behält sich das Recht vor, Änderungen in der Anleitung vorzunehmen. Digi-Star kann jedoch keine Garantie für diese Anleitung übernehmen, weder explizit noch implizit. Das Risiko dafür trägt ausschließlich der Anwender.

© Copyright ! 2008 Digi-Star, Fort Atkinson (U.S.A.).

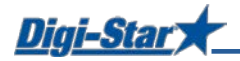

## SICHERHEIT WÄHREND DES GEBRAUCHS

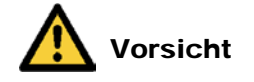

#### Systemtest vor Inbetriebnahme

Bevor Sie das Digi-Star Wiegesystem anwenden, ist es notwending die korrekte Wirkung des Systems zu kontrollieren durch alle Wiegepunkte mit einem bekannten Gewicht zu belasten. Digi-Star kann nicht verantwortlich gehalten werden für Abweichungen und Probleme die entstanden sind als Folge falscher Anwendung der Wiegeanzeige, falscher Kalibration oder Einstellungen. Weiterhin kann Digi-Star nicht verantwortlich gehalten werden für Abweichungen die entstanden sind als Folge technischer Probleme an dem Wiegesystem.

#### **Reinigen**

Verwenden Sie kein fließendes Wasser (Hochdruckreiniger, Wasserschlauch) zum Reinigen des Wiegeindikators.

#### Akku aufladen und Schweißarbeiten

Bei schweißen ist es notwendig die Wiegestäbe zu entfernen um Beschädigungen zu vermeiden. Wenn dies nicht möglich ist, müssen Sie die "Erde"-Klemme so dicht möglich bei dem Schweißpunkt anbringen, sodass kein Strom durch die Wiegestäbe fließen kann.

Digi-Star kann nicht verantwortlich gehalten werden für Probleme als Folge von Schweißtätigkeiten oder bei dem Aufladen des Akkus.

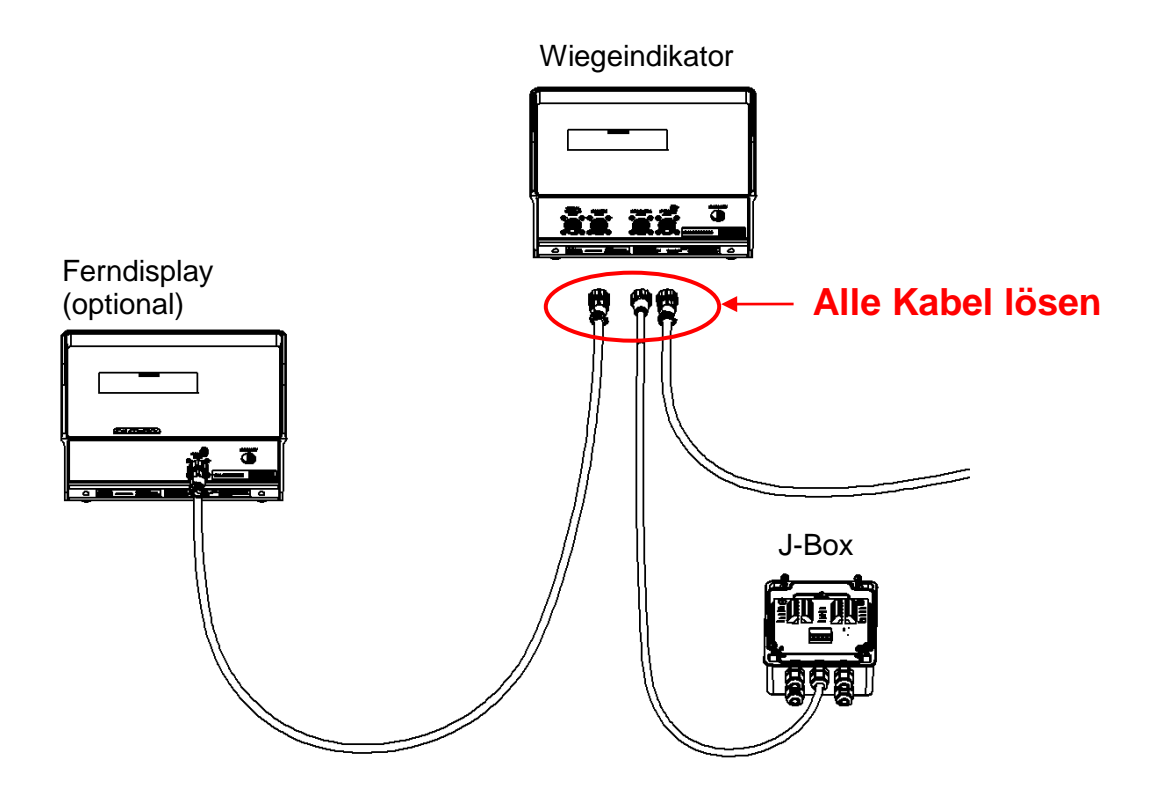

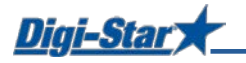

### BEDIENUNG

#### Wiegeindikator einschalten

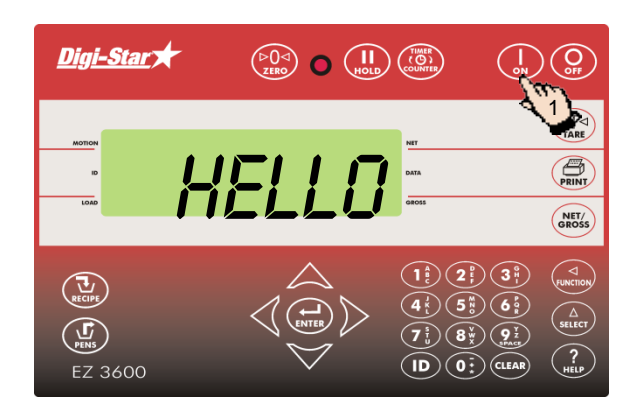

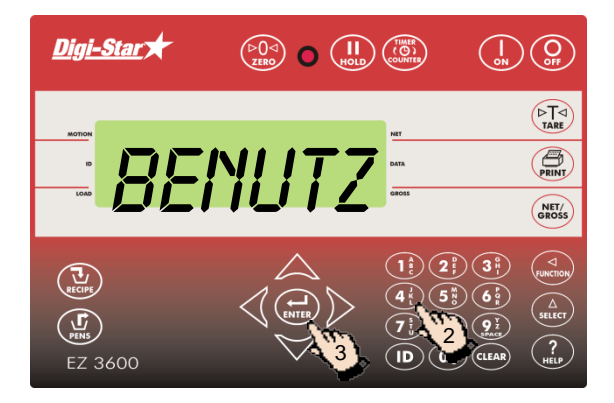

1. Drücken Sie auf  $\binom{?}{\bullet N}$ 

- 2. Geben Sie erforderlichenfalls die Benutzernummer ein.
- 3. Drücken Sie auf  $\left(\bigoplus_{\text{ENTER}}\right)$

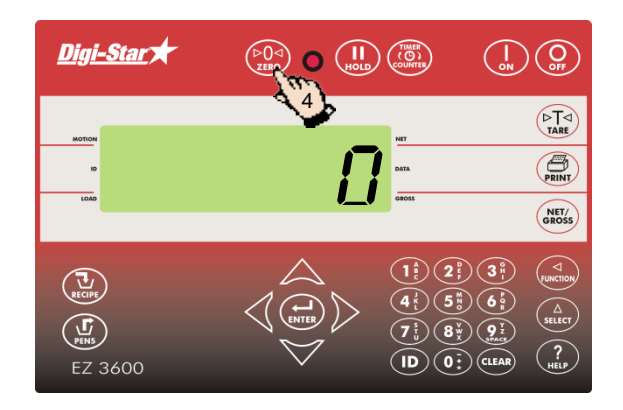

4. Halten Sie (PUS) 3 Sekunden lang gedrückt, um den Wiegeindikator auf Null zu stellen.

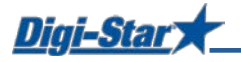

# DATENÜBERTRAGUNG

#### USB-Modus

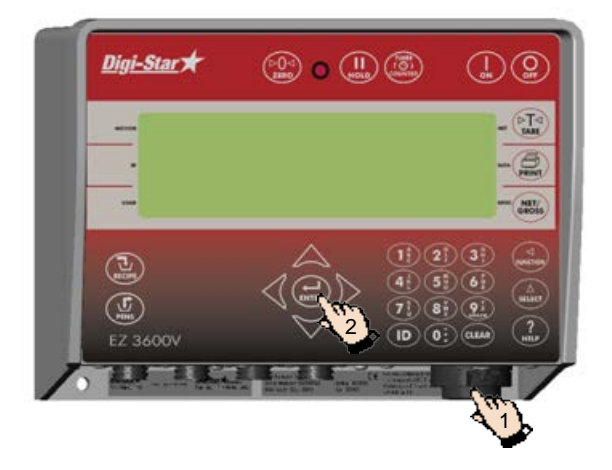

- 1. Stecken Sie den USB Stick in den Wiegeindikator.
- 2. Drücken Sie auf  $\left(\bigoplus_{\text{ENTER}}\right)$ , um Daten hinaufzuladen

Achtung: Wenn der Wiegeindikator anzeigt, dass noch nicht verwendete Rationen vorhanden sind, drücken Sie auf , um diese Daten zu überschreiben. Entfernen Sie den USB Stick nach der Datenübertragung.

Herunterladen der Daten zu den gefütterten Rationen: Stecken Sie den USB Stick in den

Wiegeindikator. Die Daten werden automatisch vom Wiegeindikator auf den USB Stick übertragen.

Entfernen Sie den USB Stick.

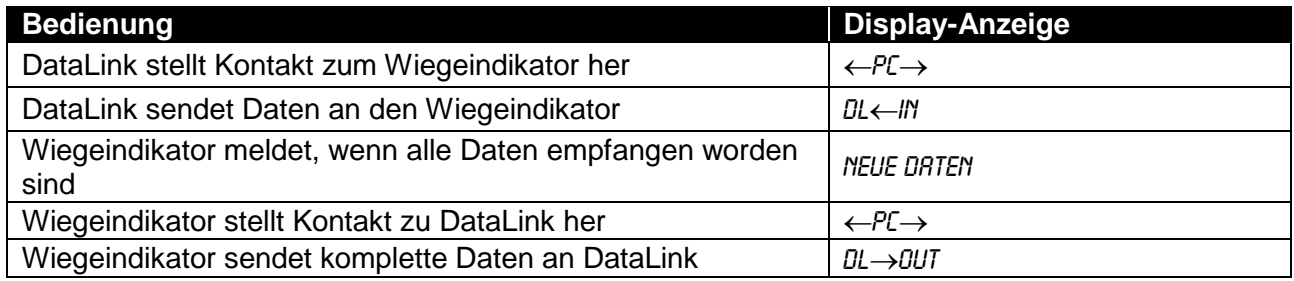

#### DataLink-Modi

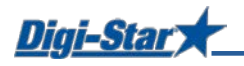

## LADEN UND FÜTTERN IM KOMPLETTLADEMODUS

#### Ration laden

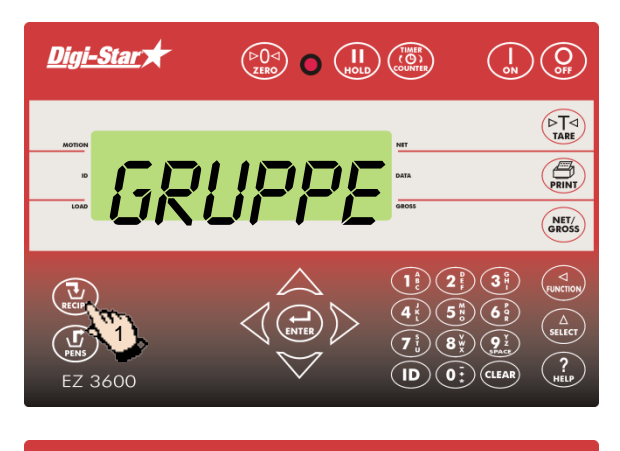

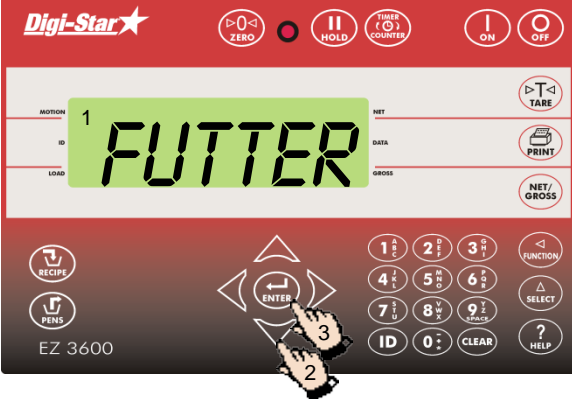

1. Drücken Sie auf  $\left(\sum_{\text{RECIPE}}$ 

- 1. Auf dem Wiegeindikator erscheinen nacheinander Ration, Gruppennummer und Futternummer.
- 2. Drücken Sie auf  $\triangle$  bzw.  $\triangledown$ , um die gewünschte Ration zu selektieren.
- 3. Drücken Sie auf  $\left(\bigoplus_{\text{ENTER}}\right)$ , um die selektierte Ration zu starten.

#### Rationsmenge anpassen

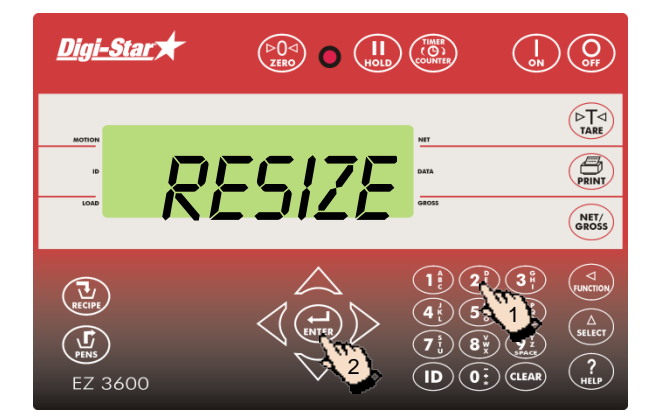

Wenn die RESIZE-Funktion aktiviert ist, können Sie die Rationsmenge für die Gruppe(n) anpassen.

- 1. Geben Sie die neue Rationsmenge ein oder behalten Sie die ursprüngliche Menge bei.
- 2. Drücken Sie auf  $\left(\bigoplus_{\text{ENTER}}\right)$ . Der Wiegeindikator berechnet die Ration neu.
- Achtung: Drücken Sie auf (Aster), wenn Sie nicht die Rationsmenge, sondern die Anzahl der Tiere ändern möchten. Der Wiegeindikator passt die Rationsmenge nach der Änderung der Anzahl der Tiere automatisch an.

Drücken Sie auf  $\left(\frac{1}{\epsilon_{\text{RECPE}}} \right)$ , um die Rationsmenge für die Gruppe(n) ohne Änderung zu übernehmen.

Wenn der Wiegeindikator meldet, dass die geänderte Rationsmenge die Kapazität des Futtermischwagens übersteigt, drücken Sie auf  $(\mathbf{u})$ , um diese zu ignorieren.

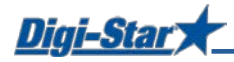

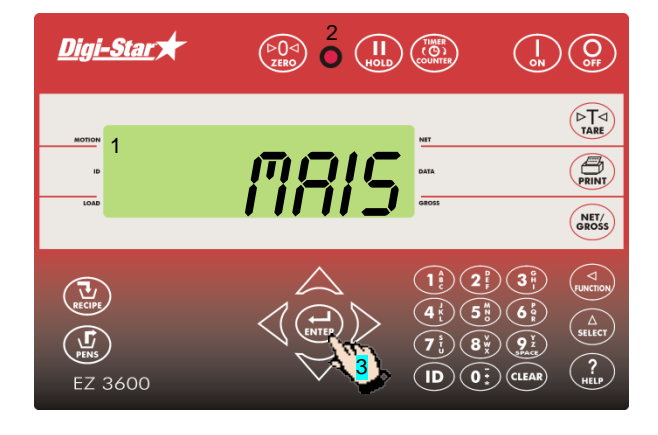

- 1. Die erste Komponente und die zugehörige Menge blinken auf dem Display.
- 2. Sobald die Menge gegen Null geht, beginnt das Warnlämpchen zu blinken und ein Alarmsignal ertönt.
- 3. a) Komponenten manuell weiterschalten: Wenn die zu ladende Komponentenmenge erreicht ist, drücken Sie auf ( $\bigoplus_{\text{ENTER}}$ ), um diese zu bestätigen. Drücken Sie erneut auf ( $\bigoplus_{\text{supp}}$ ), um zur nächsten Komponente weiterzuschalten.

b) Komponenten automatisch weiterschalten: Wenn die zu ladende Komponentenmenge erreicht ist, schaltet der Wiegeindikator automatisch zur nächsten Komponente weiter.

Achtung: Hinweise zu den Einstellungen finden Sie auf den Seiten 26 bis 28.

Achtung: Wenn Sie die Komponenten in einer anderen Reihenfolge laden möchten, drücken Sie auf  $\triangle$  oder  $\nabla$ , um die gewünschte Komponente auszuwählen. Drücken Sie auf  $(\square)$ , um diese Komponente zu starten.

#### Ausdosierung an Gruppen

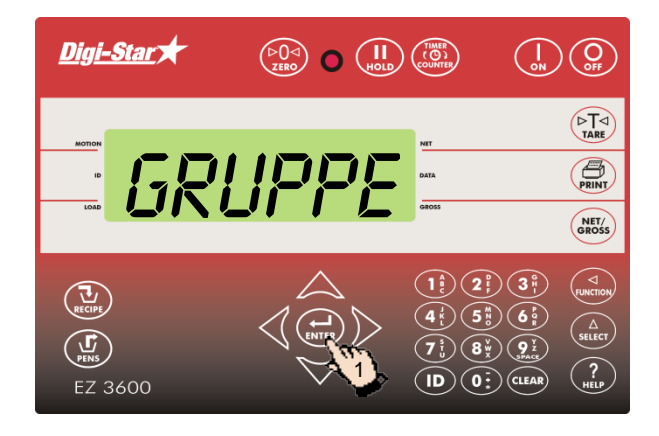

Wenn die Komponenten geladen sind, zeigt der Wiegeindikator die erste Tiergruppe an, die gefüttert werden soll.

1. a) Manuell weiterschalten: Drücken Sie auf (ENTER), um die zu fütternde Gruppe zu selektieren. Wenn die zu fütternde Menge ausdosiert ist, drücken Sie auf  $\binom{1}{kNTRR}$ um diese zu bestätigen. Drücken Sie nochmals auf ( $\leftrightarrow$ ), um zur nächsten Gruppe weiterzuschalten.

oder

b) Automatisch weiterschalten: Wenn die zu fütternde Menge ausdosiert ist, schaltet der Wiegeindikator automatisch zur nächsten Gruppe weiter.

Wenn die letzte Gruppe gefüttert ist, erscheint auf dem Display die folgende Meldung: ration komplett

Achtung: Drücken Sie nicht auf (

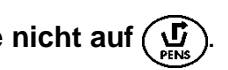

Wenn Sie die Gruppen in einer anderen Reihenfolge füttern möchten, drücken Sie auf oder  $\sum$ , um die gewünschte Gruppe auszuwählen. Drücken Sie auf ( $\prod_{\text{ENTER}}$ ), um die Fütterung dieser Gruppe zu starten.

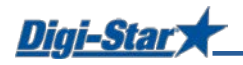

## AM HÄUFIGSTEN VERWENDETE DIREKTWAHLNUMMERN

#### Voralarm

#### $[P-RLM]$

Meldung, wenn die voreingestellte, zu ladende Menge fast erreicht ist

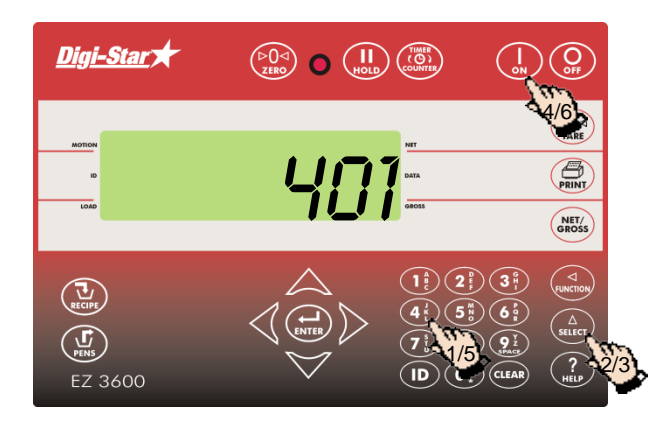

- 1. Geben Sie **401** ein.
- 2. Drücken Sie auf  $\binom{\Delta}{\text{stiff}}$
- 3. Drücken Sie nochmals auf  $\binom{\Delta}{\text{s} \text{t} \text{t}}$  um *UEIGHT* (Gewicht) oder PERCNT (Prozent) auszuwählen.
- 4. Drücken Sie auf
- 5. Geben Sie den Wert für den Voralarm als Gewicht oder Prozentanteil ein.
- 6. Drücken Sie auf (

#### Komponenten automatisch weiterschalten

Beim automatischen Weiterschalten der Komponenten schaltet der Wiegeindikator nach dem Laden der aktuellen Komponente unter Berücksichtigung der eingestellten Toleranz und der Verzögerungszeiten automatisch zur nächsten zu ladenden Komponente weiter.

#### Toleranz

#### [TOLER]

Die Toleranz ist ein Prozentsatz der gewünschten Komponentenmenge. Der Wiegeindikator akzeptiert bei Erreichen der *gewünschten Menge* minus *Toleranz* das geladene Gewicht und schaltet, je nach Verzögerungszeit, automatisch zur nächsten Komponente weiter.

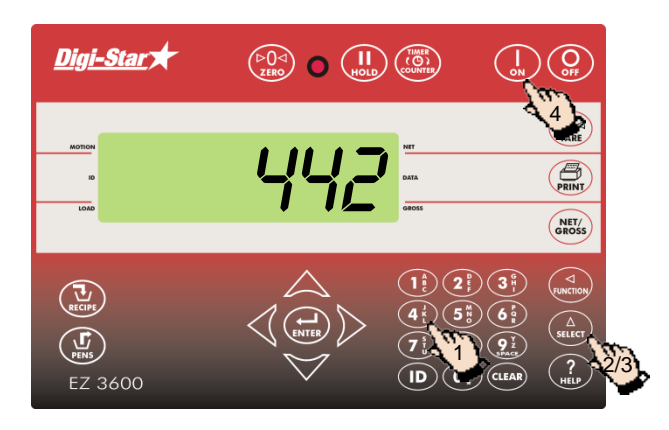

- 1. Geben Sie **442** ein.
- 2. Drücken Sie auf  $\binom{\Delta}{\text{stect}}$
- 3. Drücken Sie so oft auf  $\binom{\Delta}{\text{supp}}$  bis der gewünschte Prozentsatz (Toleranz) auf dem Display erscheint:
	- AUS, 0,5, 1 5, 7, oder 10.
- 4. Drücken Sie auf .

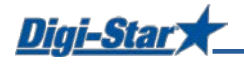

#### Verzögerungszeit

[DELAY]

Mit dieser Funktion geben Sie ein, wie lange der Wiegeindikator beim Laden der Komponenten warten soll, bevor er zur nächsten Komponente weiterschaltet.

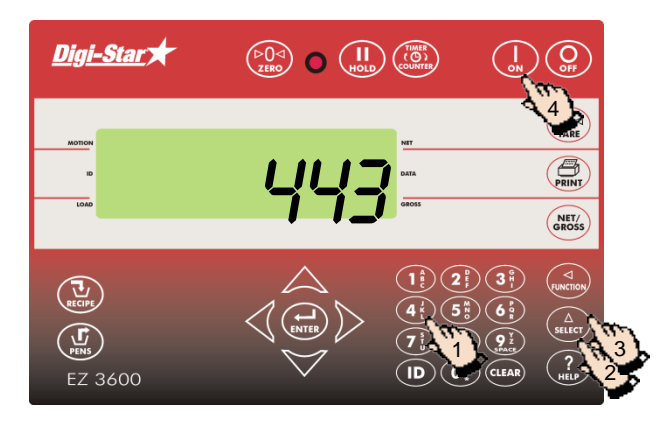

- 1. Geben Sie **443** ein.
- 2. Drücken Sie auf $\binom{\Delta}{\text{stiff}}$
- 3. Drücken Sie so oft auf  $\binom{\Delta}{\text{supc}}$  bis die gewünschte Verzögerungszeit (in Sekunden) auf dem Display erscheint: MANUAL, 1, 2, 3, 5, 7, 10, 20, 30, oder 60.
- 4. Drücken Sie auf  $\prod_{m}$

Achtung: Wenn der Wiegeindikator nicht automatisch weiterschalten soll, stellen Sie hier MANUAL ein.

#### Zeit einstellen

[TIME]

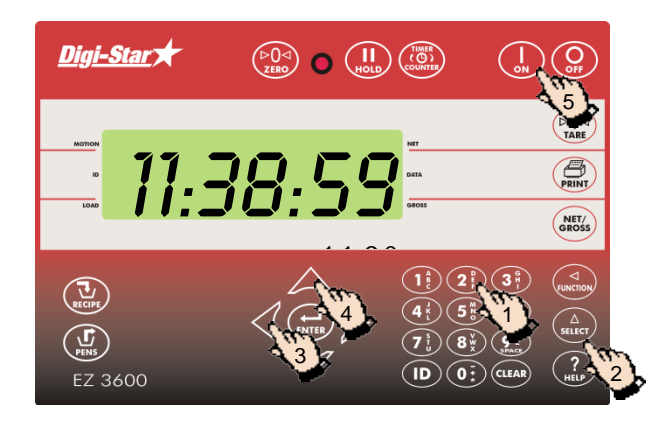

- 1. Geben Sie **202** ein.
- 2. Drücken Sie auf  $\binom{\Delta}{\text{stiter}}$
- 3. Drücken Sie auf  $\overline{A}$ , um den Cursor zu bewegen.
- 4. Drücken Sie auf **A**, um die Zeit einzustellen.
- 5. Drücken Sie auf  $\left(\frac{1}{n}\right)$

#### Datum einstellen

[DATE]

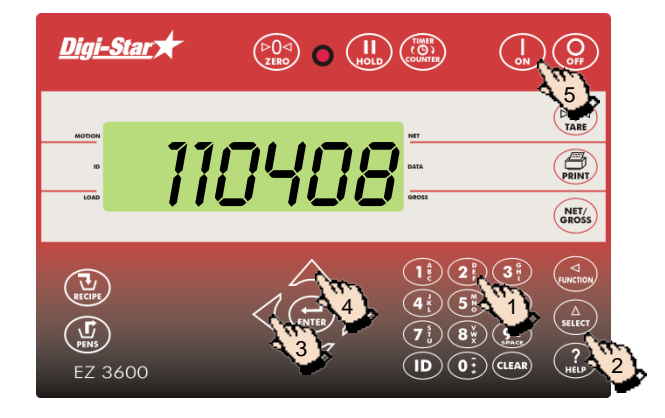

- 1. Geben Sie **204** ein.
- 2. Drücken Sie auf  $\binom{\Delta}{\text{self}}$
- 3. Drücken Sie auf <a>
ightar</a>
ightarpoonum den Cursor zu bewegen.
- 4. Drücken Sie auf **A**, um das Datum einzustellen.
- 5. Drücken Sie auf  $\begin{bmatrix} 1 \\ 2 \end{bmatrix}$